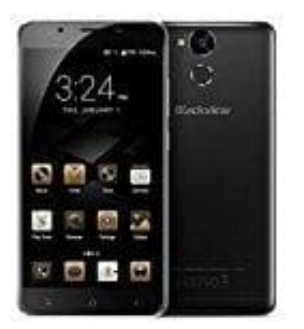

**Blackview P2 Lite**

**Roaming ein- und ausschalten**

So könnt ihr bequem und schnell Roaming ein- oder ausschalten.

1. Wählt **Einstellungen**.

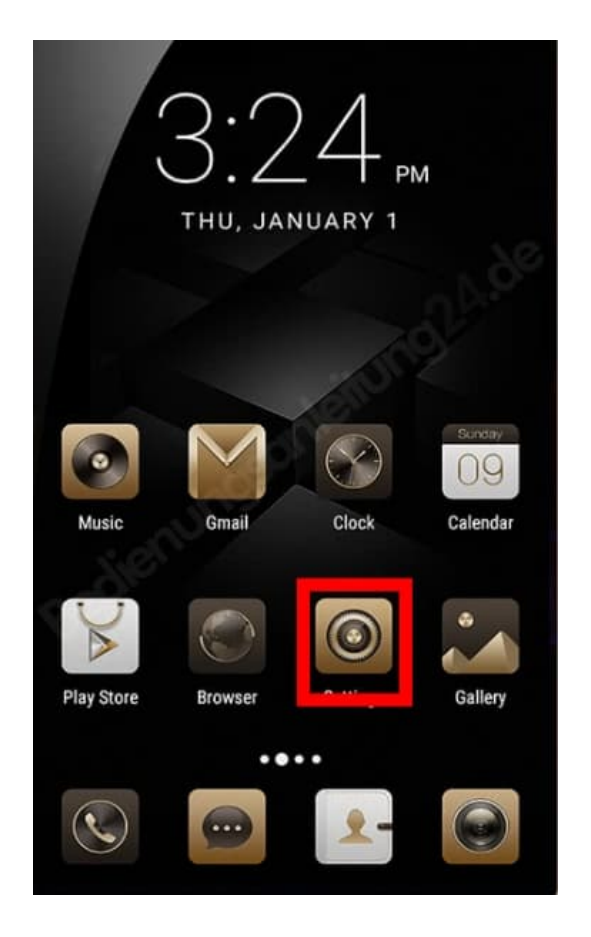

2. Tippt auf **Verbindungen**.

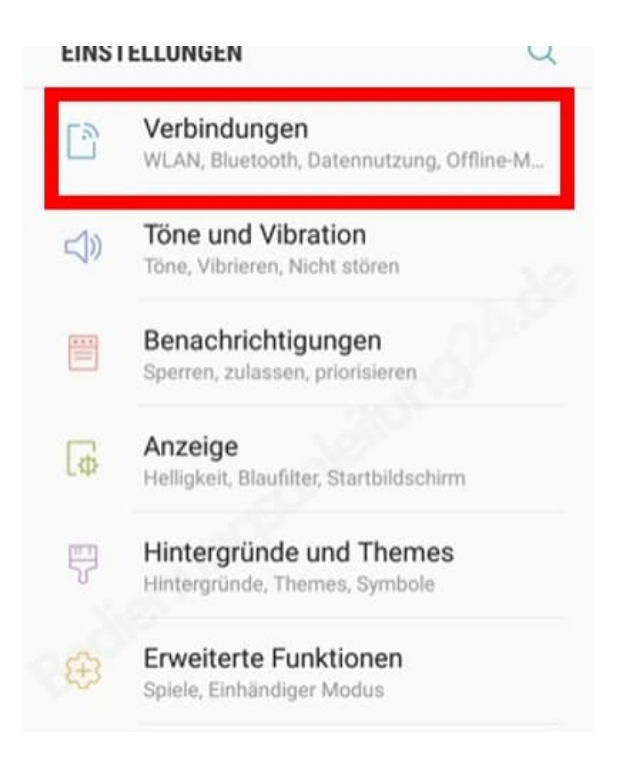

3. Scrollt zu **Mobile Netzwerke** und wählt diesen Punkt aus.

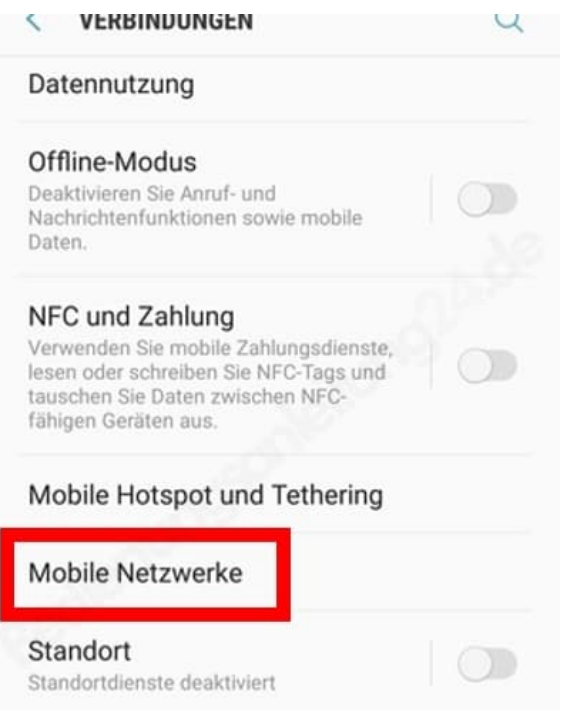

4. Nun könnt ihr den Schalter bei **Daten-Roaming** einfach ein- oder ausschalten.

#### **MUBILE NEI ZWERKE** K

#### Daten-Roaming

Die Verwendung von mobilen Daten<br>beim Roaming kann zusätzliche Kosten verursachen.

# VoLTE-Anrufe

LTE basierte Telefonie aktivieren, wenn verfügbar.

 $\overline{\phantom{a}}$ 

### Netzmodus

LTE/3G/2G (automatisch verbinden)

# Zugangspunkte

Netzbetreiber **Telenor DK**